# **OnPage und CMS Optimierungsvorschläge für Krawatte.net Relaunch**

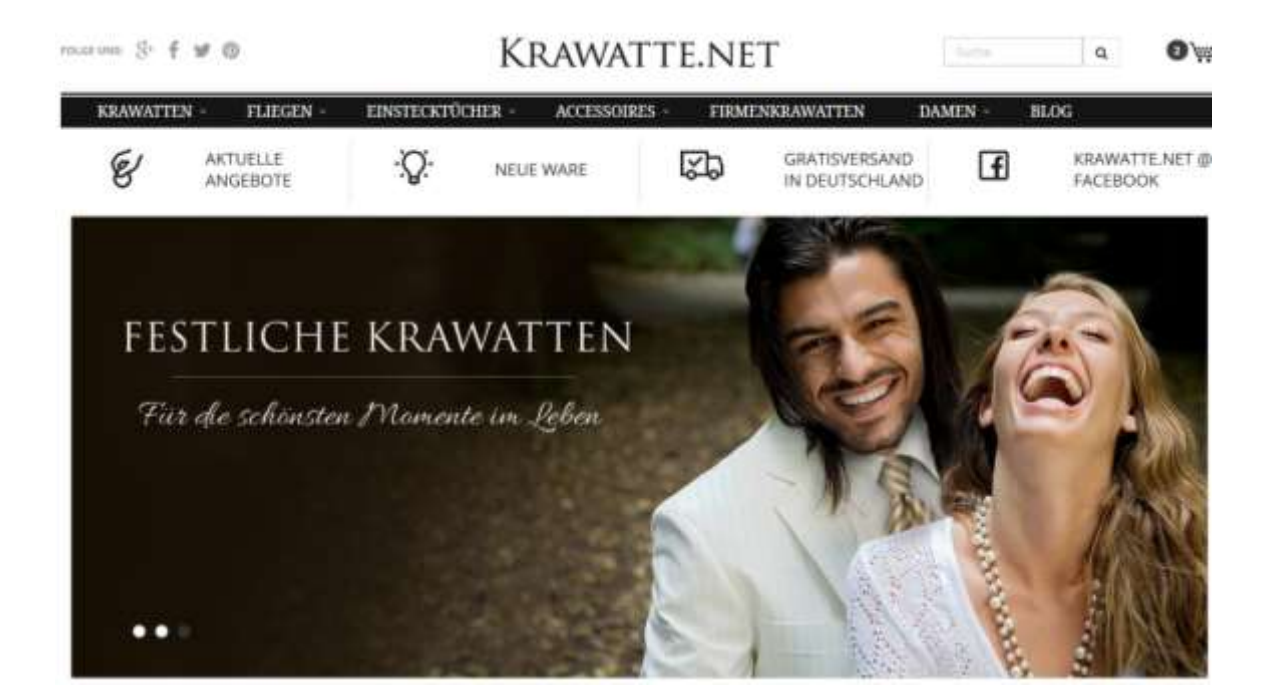

### **1. Startseite**

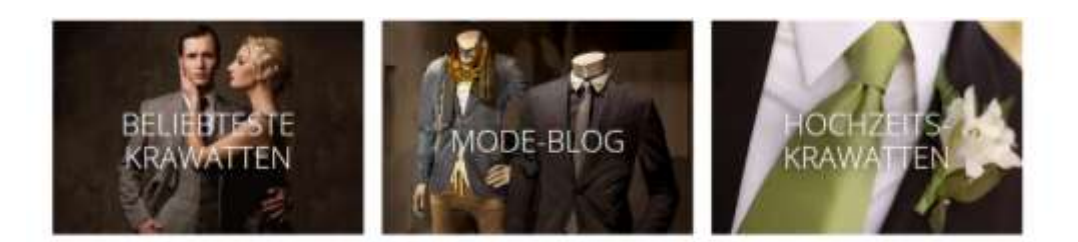

Darunter könnte man noch von jeder Kategorie einige Produkte verlinken um die Startseite umfangreicher zu gestalten. Unten den Produkten sollte dann der aktuelle Text erscheinen.

- Wo kann der Startseitentext bearbeitet werden?

## **2. Warenkorb Buttons auf Kategorieseiten**

Am besten auf nofollow setzen, damit der Crawler da nicht unnötig Arbeit reinsteckt und der Linkfluss verloren geht.

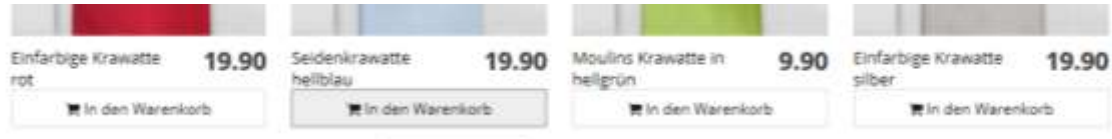

#### **3. CMS Features**

3.1 Front End Vorschau Button auf jeder Bearbeitungsseite

- 3.2 Mindestens 1x H2 und 1xH3 bei
	- o SEO Subnavi-Text
	- o SEO Footer-Text

Am besten vor den Textfelderern jeweils noch ein Feld mit H2 einbauen, damit man es nicht vergisst und die Formatierung schneller gemacht werden kann.

SEO H<sub>2</sub>: Fein gestreifte Krawatten in italienischem Design maximal 80 Zeichen

- 3.3 Page Speichern Button ohne Session zu beenden wäre auch hilfreich
- 3.4 Listen werden im Footer Text im Front End nicht angezeigt
- 3.5 Funktion zum "Formatierung entfernen" im Editor wäre auch ganz hilfreich falls Texte von Word kommen
- 3.6 Formatierung in H3 verhält sich komisch, manchmal mit einen Unterstrich, manchmal zwei, manchmal verschoben
- 3.7 Beim Klick auf Seite 2,3,4 im Front End landet man oft auf die Startseite
- 3.8 Eingaben speichern bei Einzeilern auch sehr hilfreich für Title und Überschriften
- 3.9 Elemente im Front-End anklicken und bearbeiten möglich?
- 3.10 Bei "Weiter zu Seite" automatisch speichern falls vergessen wurde

Weiter zu Seite 2 » Hilfe starten

3.11 Kleiner Darstellungsfehler

<http://www.debug.krawatte.net.uecsystem.de/krawatten-streifen-fein/>

B S

Gestreifte Krawatten: Auf die Laufrichtung kommt es an!

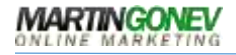

#### **4. Interne Verlinkung**

4.1 Jede Seite in der Breadcrumb verlinkt auf sich selbst. Ich sehe hier keine Vorteile für die interne Verlinkung. Würde ich entfernen

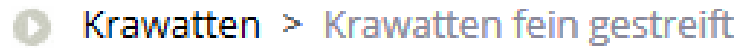

- 4.2 Sidebar mit 2 Ebenen auf allen Kategorieseiten wäre auch sehr hilfreich, Platz ist ja genug da o Z.B. vor dem Subnavi Text
- 4.3 Interne Verlinkung weiterer Kategorien unter Subnavi Text automatisch durch Anklicken von Check Boxen
	- Ähnlich wie im aktuellen Blog

NAN Bigarthal (down Biga) sales in diesen Bigart

 $\sim$  D<sub>m</sub> 66 Ch

To and Series Diagonthieds (Direct, Rings) and allease Mingwillast and both<br>[7] the product construction and an [7] the same telescopical formula [7] to

 $\frac{1}{2}$ ≕m

- Als Überschrift davor z.B. "Entdecken Sie bei Krawatte.net:
- Bei den Krawatten können die Fliegen/Einstecktücher verlinkt werden und umgekehrt
- 4.4 Wichtige Krawatten Kategorien im Footer verlinken
	- a. Oder die oberen Hauptmenüpunkte
- 4.5 Produktdetailseiten

Am Ende jeder Produktdetailseite können weitere ähnliche Kategorien verlinkt werden.

Gutes Beispiel:

[https://www.otto.de/p/hoover-bodenstaubsauger-mit-beutel-teliosplus-te70\\_te60](https://www.otto.de/p/hoover-bodenstaubsauger-mit-beutel-teliosplus-te70_te60-energieklasse-a-4-jahre-herstellergarantie-512192621/#variationId=512193989) [energieklasse-a-4-jahre-herstellergarantie-512192621/#variationId=512193989](https://www.otto.de/p/hoover-bodenstaubsauger-mit-beutel-teliosplus-te70_te60-energieklasse-a-4-jahre-herstellergarantie-512192621/#variationId=512193989)

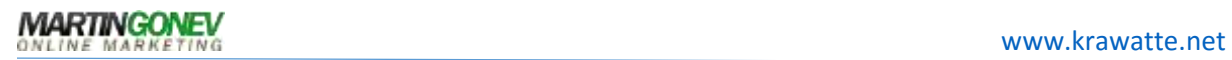

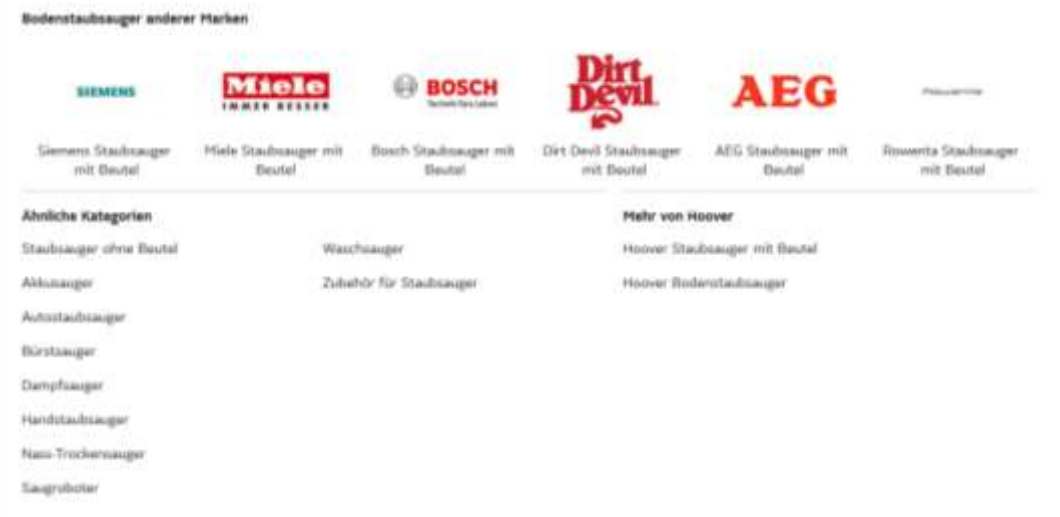

Kann man bestimmt automatisieren?

### **5. Überschriftenstruktur H1-H6**

#### **5.1 Produktdetailseiten:**

H1 ist immer 3 Mal vorhanden. Sollte am besten nur 1x vorkommen, außer der Content ist sehr lang ab 1000 Wörter z.B.

 <H1>: Businesskrawatte traditionsreich rautiert navy rot <H1>: Businesskrawatte traditionsreich rautiert navy rot

<section><h1>Businesskrawatte traditionsreich rautiert navy rot </h1></section>

<H1>: Email this page to a friend

- **2 <H2>: Kundenbewertungen** 
	- Besser wäre hier H4 oder H5

#### **5.2 Kategoriedetailseiten**

Jedes Produkt ist hier mit H2 ausgezeichnet. So habe ich das bisher noch nicht gesehen und bin mir ehrlichgesagt nicht ganz sicher, ob das nicht etwas spammy rüberkommt, auch wenn die SEO Software "Good!" sagt  $\odot$ 

Bei den meisten Shops sind die Produktlinks mit einem <p> oder <span> Tag ausgezeichnet.

Otto.de hat z.B. nur auf Kategorien erster Ebene mit wenigen Links die H3 zu den Unterkategorien

#### <https://www.otto.de/kueche/>

**Ich würde die Produktlinks vorsichtshalber mal vorerst in H4 formatieren und dann schauen wir wie sich das verhält und passen das an.** 

Good! Your page implements HTML headings (<H1> through <H3>) and only one <H1> heading is used.

H1 (1), H2 (36), H3 (4), H4 (0), H5 (2), H6 (0)

- <H1>: Krawatten in weiß
- <H2>: Schützenkrawatte weiß
- <H2>: Einfarbige Krawatte weiß
- <H2>: Krawatte grob getupft perlweiß silbergrau
- <H2>: Kravatte grob getupft perlweiß tiefschwarz
- <H2>: Businesskrawatte grob gepunktet perlweiß marineblau
- <H2>: Krawatte Streifenstruktur orange weiß
- <H2>: Krawatte Streifen navyblau weiß
- <H2>: Krawatte monochrom Poly-Faser schneeweiß
- <H2>: Krawatte elfenbein dunkelgrün rautiert
- <H2>: Herrenkrawatte schwarz weiß Streifendessin
- <H2>: Kravatte Punkte weiß
- <H2>: Weiße Businesskrawatte gestreift
- <H2>: Krawatte perlweiß Luxus
- <H2>: Karomuster-Businesskrawatte schmal königsblau perlweiß
- <H2>: Krawatte altweiß kirschrot rautiert
- <H2>: Krawatte Kästchen-Muster hellgrau weiß
- <H2>: Businesskrawatte Streifendessin weiß tintenschwarz
- <H2>: Krawatte italienische Seide schneeweiß monochrom
- <H2>: Businesskrawatte Karo-Pattern perlweiß
- <H2>: Kravatte feines Retro-Pattern weiß taubenblau rot
- <H2>: Kravatte zartes Retro-Dekor schneeweiß königsblau goldgelb
- <H2>: Herrenkrawatte filigranes Retro-Muster schneeweiß kastanienbraun königsblau
- <H2>: Businesskrawatte Pünktchen schneeweiß
- <H2>: Krawatte Punkte perlgrau
- <H2>: Businesskrawatte zierlich texturiert perlweiß
- <H2>: Markante Krawatte im Paisley-Look weiß
- <H2>: Krawatte Karo-Struktur schneeweiß
- <H2>: Siebenfältige Krawatte
- <H2>: Businesskrawatte Streifen Struktur perlweiß
- <H2>: Krawatte Streifendessin blau weiß
- <H2>: Businesskrawatte weiß silber
- <H2>: Krawatte weiß Streifen
- <H2>: Krawatte Rot Rosa Weiss
- <H2>: Krawatte Weiss Streifen
- <H2>: Krawatte weiß Luxury Rips
- <H2>: Krawatte Streifen grün grau
- <H3>: Service Kontakt
- <H3>: Informationen Tipps
- <H3>: Newsletter
- <H3>: Kundenmeinung
- <H5>: Farbe wechseln:
- <H5>: Weisse Krawatten filtern:

5.3 Footer Überschriften in H5 oder H6

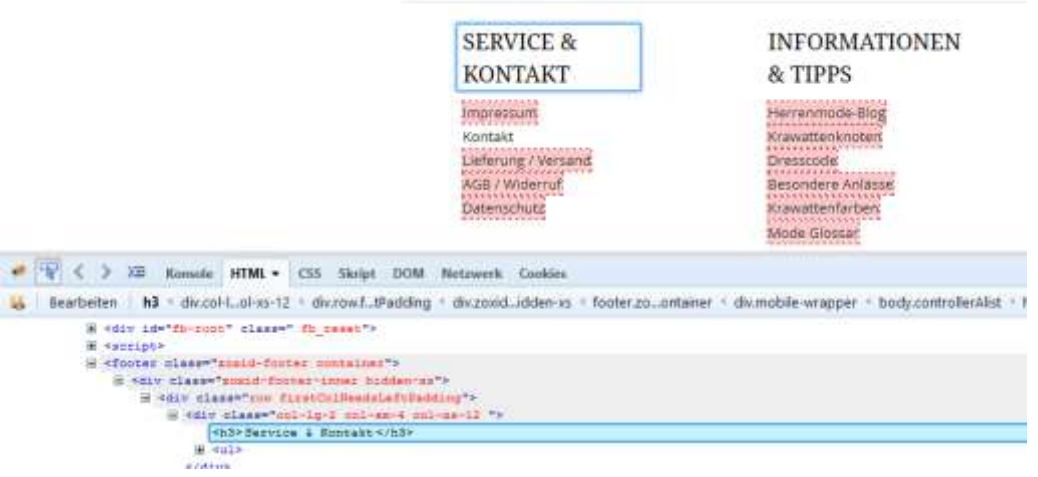

**7. Gibt es einen Grund warum diese Seiten im Footer auf nofollow sind? Automatisch durch Oxid? Der Blog sollte schon etwas Linkfluss erhalten.**

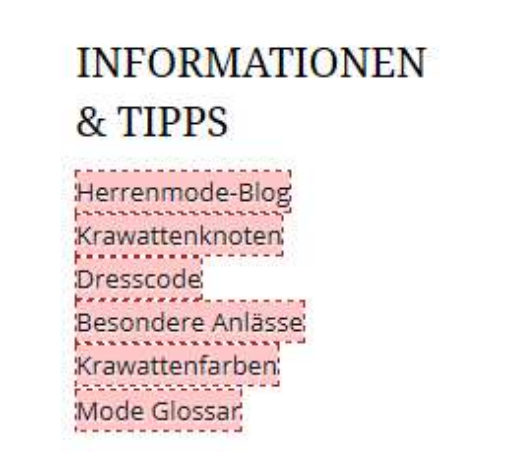

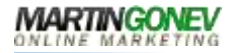

### **8. Rich Snipptes durch AggregateRating für eKomi Label**

<https://schema.org/AggregateRating>

#### Beispiel von JackWolfskin für die Einbindung

Outdoor Bekleidung, Schuhe und Ausrüstung - JACK ... www.iack-wolfskin.de/ Entdecke JACK WOLFSKIN Outdoor Bekleidung, Ausrüstung & Schuhe√Top Qualität / Kaufe online direkt beim Hersteller: JACK WOLFSKIN Outdoor ..

**Highlights - JACK WOLFSKIN** www.jack-wolfskin.de/highlights/ \*\*\*\*\* Bewertung: 4,8 - 6.428 Abstimmungsergebnisse Entdecke Highlights bei JACK WOLFSKIN √ Neuigkeiten √ Highlights: Outdoor Informationen bei JACK WOLFSKIN.

Trends - Christmas - JACK WOLFSKIN www.jack-wolfskin.de > Christmas > vor 5 Tagen - Ab einem Einkaufswert von 125 € erhältst du dein Geschenk in allen teilnehmenden JACK WOLFSKIN Stores in Deutschland und Österreich.

Ausrüstung online kaufen - JACK WOLFSKIN www.jack-wolfskin.de/ausruestung/ \* \*\*\*\*\* Bewertung: 4,8 - 6.428 Abstimmungsergebnisse Entdecke JACK WOLFSKIN Ausrüstung √ Top Qualität √ Kaufe online direkt beim Hersteller: JACK WOLFSKIN Ausrüstung

Regenjacken online kaufen - JACK WOLFSKIN www.jack-wolfskin.de > Outdoor > **★★★★★** Bewertung: 4.8 - 6.428 Abstimmungsergebnisse Entdecke JACK WOLFSKIN Regenjacken √ Top Qualität √ Kaufe online direkt beim Hersteller: JACK WOLFSKIN Regenjacken.

view-source:http://www.jack-wolfskin.de/home?setcountry=DE

<p class="hreview-aggregate rating"><span class="item"><span class="fn">JACK WOLFSKIN</span>

<span class="rating">ist durchschnittlich mit <span class="average">4.75</span> von <span class="best">5</span> Sternen bewertet,</span> basierend auf <span class="votes">6474</span> Verkäuferbewertungen von ekomi.</span></p>

### **9. Social Media Buttons im Header auf rel="nofollow"**

### **10. Checkout**

- 10.1 Hauptnavigation im Checkout ausblenden um Besucher nicht unnötig abzulenken
- 10.2 eKomi Label, Hotline, Sicherheitssiegel & 3-4 USP Punkte sind auch ganz hilfreich um die Entscheidung zum Abschluss zu "erleichtern"

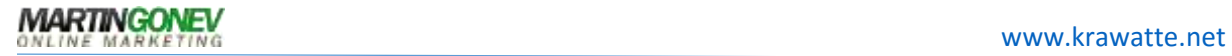

#### Schönes Beispiel von aboutyou.de

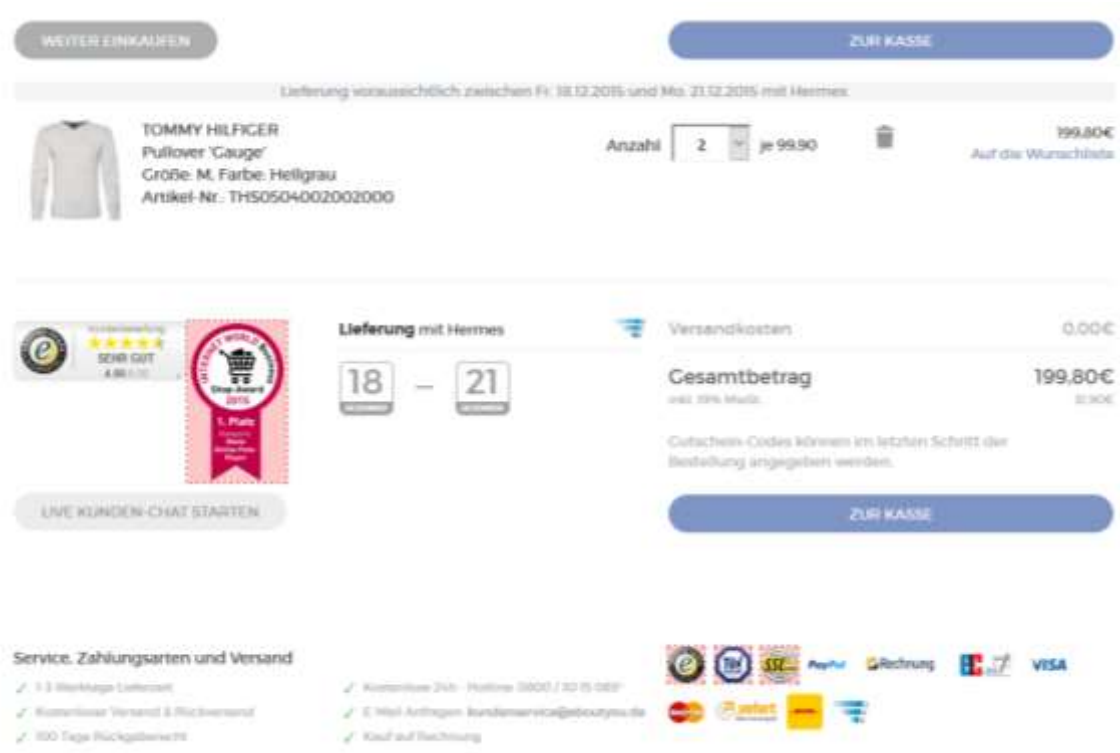

### **11. 3-4 Vorteilsversprechen immer im Sichtbaren Bereich im Header machen sich auch ganz gut, finde ich.**

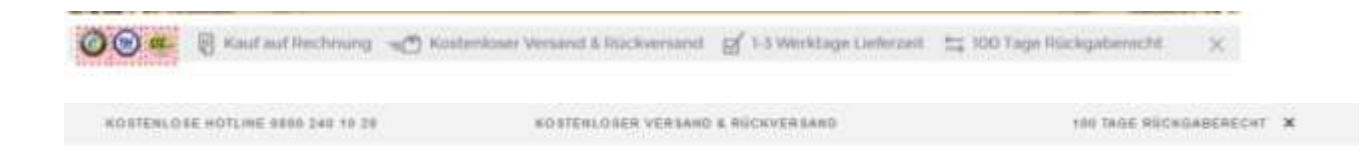

## **12. Blog**

Vorschautexte von Beiträgen auf Startseite und Kategorieseiten des Blogs am besten auf 60- 70 Zeichen kürzen damit nicht zu viel Redundanz entsteht.

[https://codex.wordpress.org/Function\\_Reference/the\\_excerpt](https://codex.wordpress.org/Function_Reference/the_excerpt)

Momentan wird der gesamte Beitrag angezeigt.

## **13. Filterseiten**

Was passiert mit den Filterseiten beim Sortieren nach Preis, Beliebtheit bzw. Artikel pro Seite?

[http://www.debug.krawatte.net.uecsystem.de/weisse](http://www.debug.krawatte.net.uecsystem.de/weisse-krawatten/?ldtype=grid&_artperpage=40&listorderby=oxvarminprice&listorder=asc&pgNr=0&cl=alist&searchparam=&cnid=e39c1ae5423447c554c21db7da4cdae5&pAddCats)[krawatten/?ldtype=grid&\\_artperpage=40&listorderby=oxvarminprice&listorder=asc&pgNr=](http://www.debug.krawatte.net.uecsystem.de/weisse-krawatten/?ldtype=grid&_artperpage=40&listorderby=oxvarminprice&listorder=asc&pgNr=0&cl=alist&searchparam=&cnid=e39c1ae5423447c554c21db7da4cdae5&pAddCats) [0&cl=alist&searchparam=&cnid=e39c1ae5423447c554c21db7da4cdae5&pAddCats=](http://www.debug.krawatte.net.uecsystem.de/weisse-krawatten/?ldtype=grid&_artperpage=40&listorderby=oxvarminprice&listorder=asc&pgNr=0&cl=alist&searchparam=&cnid=e39c1ae5423447c554c21db7da4cdae5&pAddCats)

Ich erhalte hier lange URLs, kann man diese auf noindex,follow setzen?

## **14. Paginierung**

#### **Was passiert mit den Texten, Meta-Daten etc. bei der Paginierung?**

**<http://www.debug.krawatte.net.uecsystem.de/breit-gestreifte-krawatten/2/>**

Am besten auch auf noindex,follow um DC zu vermeiden.

Texte sollten auch verborgen werden ab der zweiten Seite.

# **15. Funktion zum Filter entfernen im Front-End ist ganz hilfreich für den Nutzer**

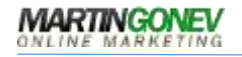

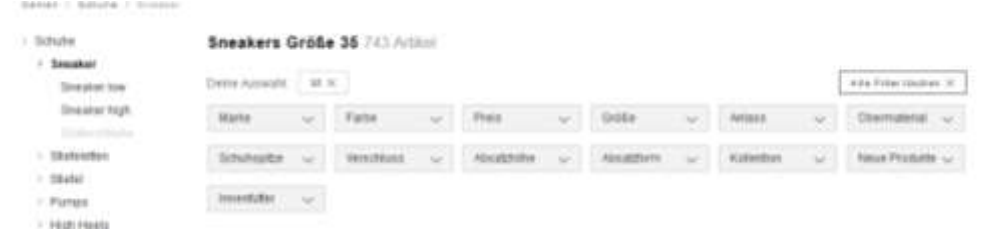

# **16. In der mobilen Ansicht sieht man ja nur die Footer Texte. Man könnte auch den ersten Satz des Header Textes mit einem** "mehr anzeigen" versehen.

Ähnlich wie

<http://themeforest.net/item/betheme-responsive-multipurpose-wordpress-theme/7758048>

Wie werden die Texte verborgen in der mobilen Ansicht? Sind diese noch im Quelltext?

# **17. Sitemap ab Seite 2 mit Noindex,follow versehen, da keine wichtigen Inhalte für Suchmaschinen**

<https://www.krawatte.net/sitemap/?page=2> <https://www.krawatte.net/sitemap/?page=3>

> **18.** "**Auch verfügbar als" Produktverlinkungen mit Farbe + Muster anstatt SB Nummer, da vor allem Farben häufig gesucht werden**

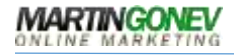

#### Auch verfügbar als:

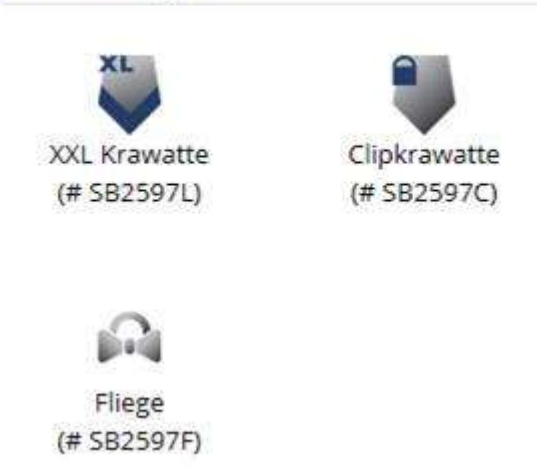

## **19. Mehr Artikel auf Kategorieseiten einblenden (momentan sind es 40, erhöhen auf 60 - 80)**

Somit werden die wichtigen Kategorieseiten umfangreicher. Besucher müssen weniger Klicken. Suchmaschinen haben mehr zum Indexieren.

Macht sich bei den ganz großen Shops wie Zalando, Otto, AboutYou auch ganz gut offensichtlich. Dort sieht man teilweise über 100 Produkte auf den Kategorieseiten.

## **20. Title von Produkten automatisch ergänzen mit xxxxxxxxx online kaufen | KRAWATTE.NET**

<title>

Krawatte Paisleys Apricot **online kaufen** | KRAWATTE.NET </title>

Da manche titles sowieso etwas kurz sind, würde sich das ganz gut machen.

<https://www.krawatte.net/Krawatte-Paisleys-Apricot.html>

<https://www.krawatte.net/Krawatte-in-orange.html>

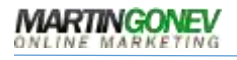

- **21. "Kundenbewertungen:" unter dem Produktbild entfernen wenn leer.**
- 22. H<sub>2</sub> auf Produktdetailseiten einfügen. Die "Kurzbeschreibung" **eignet sich dafür ganz gut.**

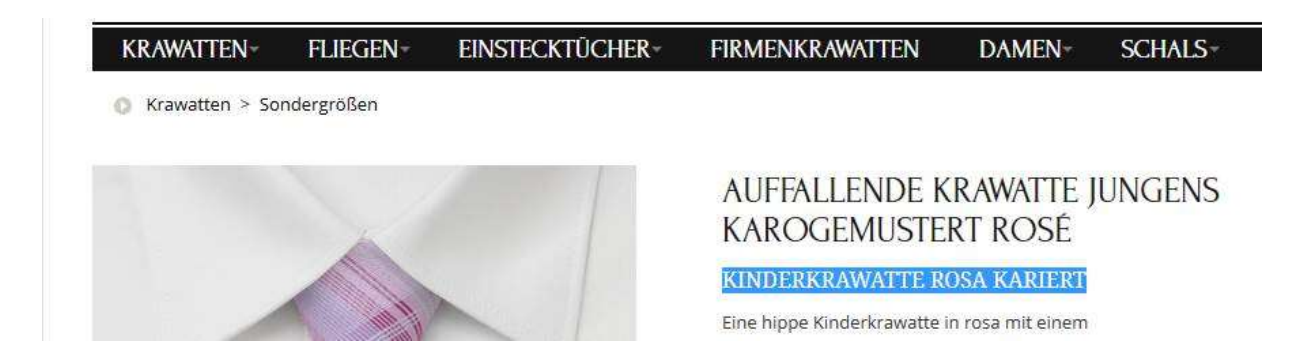

## **23. Social Sharing Links auf Produktdetailseiten auf nofollow setzen**

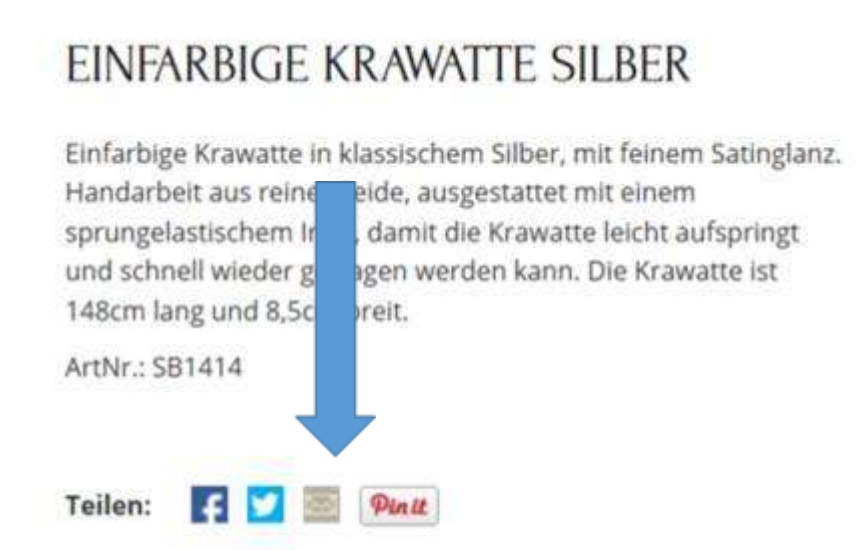

### **24. Kinderfliegen in einer Separaten Kategorieseite trennen**

o Auswahl der Produkte für Landingpages nötig

## **25. Noindex für Tags und author Archive**

Einstellung vom Plugin greift nicht! Alle Tag und Archive Seiten sind nach wie vor auf Index. Woran könnte das liegen? Template?

<https://www.krawatte.net/Herrenmode-Blog/tag/laco/>

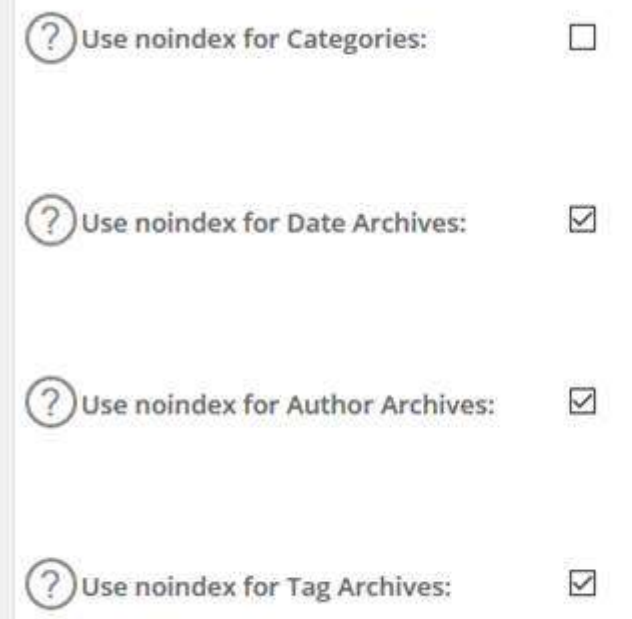

## **26. Diskrepanz zwischen Bestellungen / Transaktionen in den E-Commerce Daten**

**27. Großen eKomi Label im Checkout unten links einfügen. Unter Gutschein einlösen z.B.**

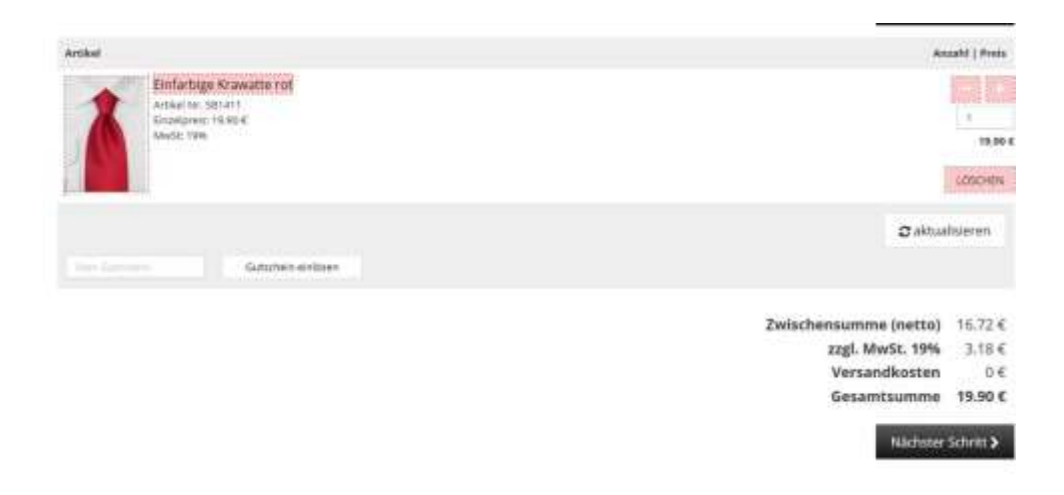

28. Weiteres nach Relaunch und SEO Software Check.